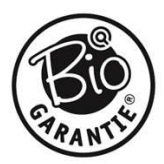

## Smjernice za dodavanje zemlje podrijetla u kombinirani logo

- Kliknite na JPG datoteku na našoj web stranici kako bi otvorili logo
- Logo možete preuzeti (kopirati) desnim klikom miša (npr. na zaslon vašeg računala).
- Sada otvorite datoteku koju ste upravo spremili
- Logo je potrebno otvoriti u programu "Paint".

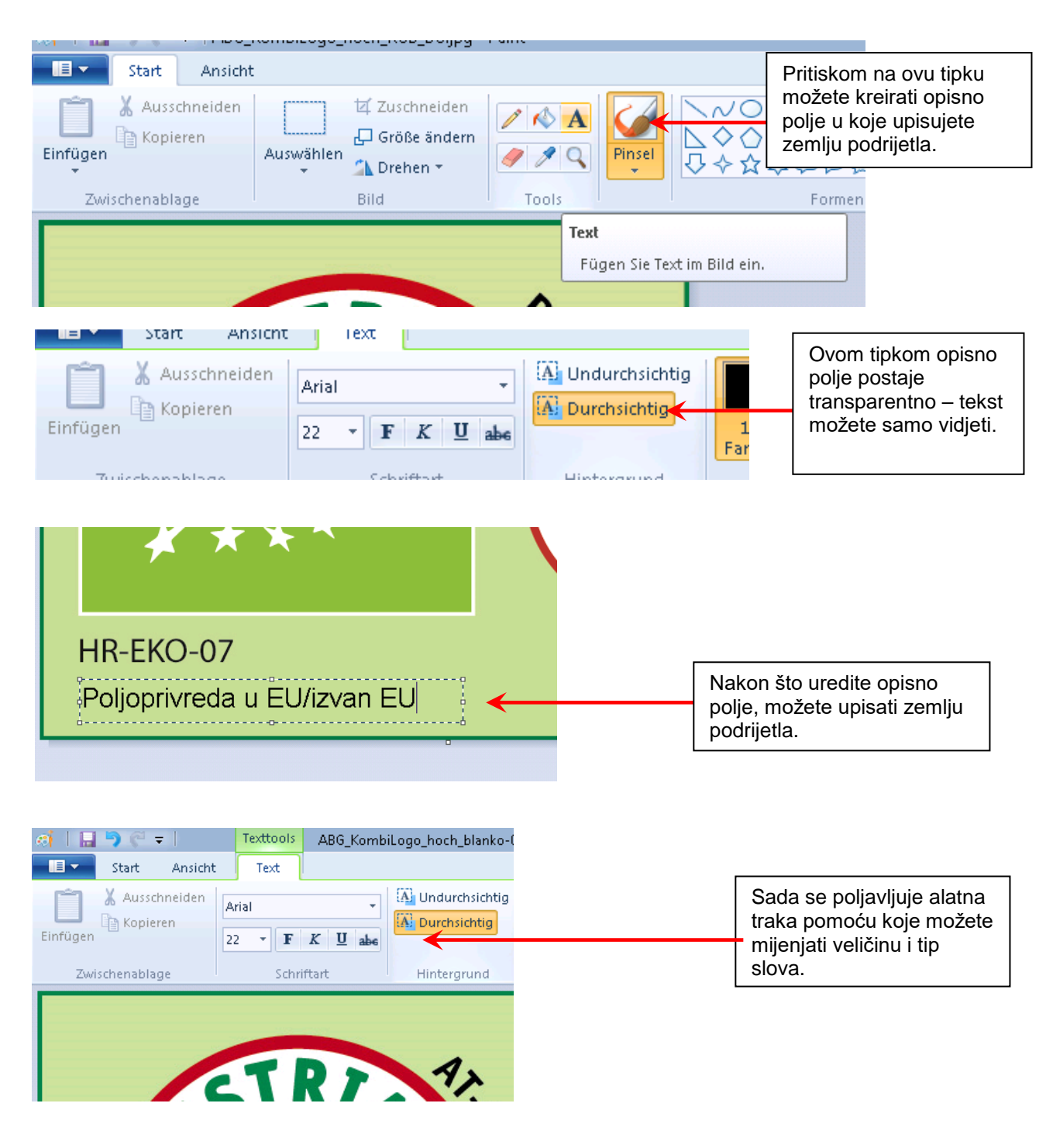

- Na kraju, snimite svoj kreirani logo

23.11.2022 09:10:53 2000443HR addition of land of origin in combined EU logo HR dodavanje porijekla u EU logo 1/1